## **Nazwa implementacji:** Pomiar wilgotności i temperatury - DHT22

## **Autor:** Krzysztof Bytow

**Opis implementacji:** Wykorzystanie czujnika DHT22 do pomiaru temperatury i wilgotności

1. Schemat połączeń:

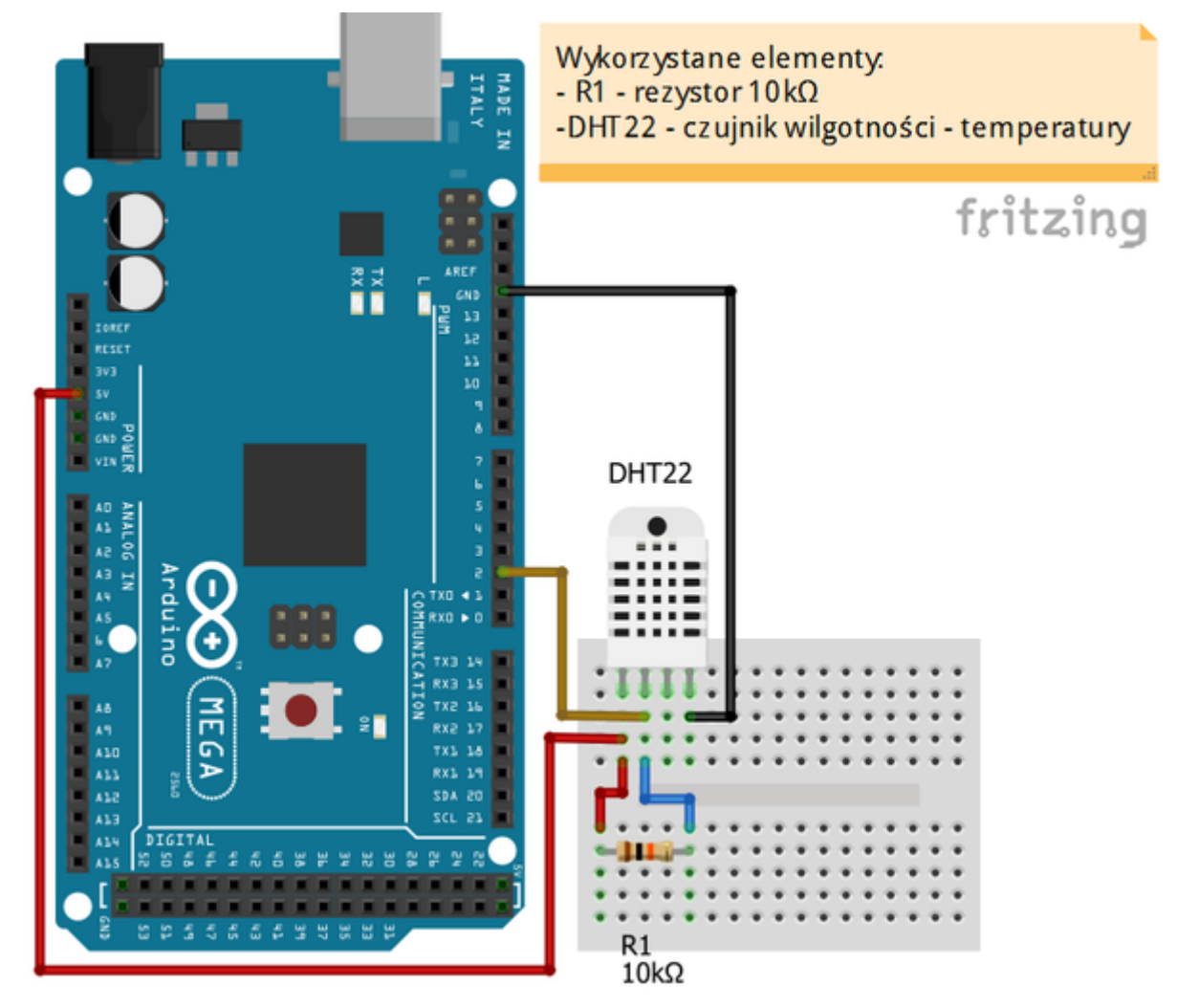

- do prawidłowego działania niezbędne jest dogranie dodatkowej biblioteki (w katalogu "libraries" podkatalog Arduino IDE) - biblioteka do obsługi czujnika

[pobierz](https://github.com/adafruit/DHT-sensor-library)

2. Opis wyprowadzeń:

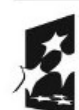

**1**

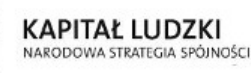

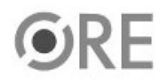

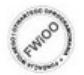

UNIA EUROPEJSKA ELIBODE ISKI EUROPEJSKI<br>FUNDUSZ SPOŁECZNY

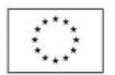

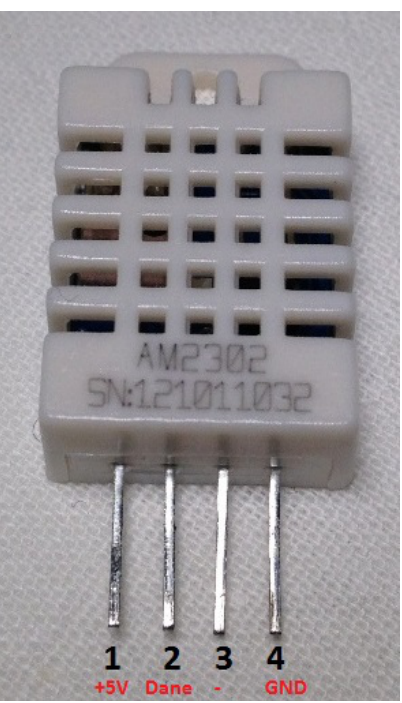

1 - zasilanie +5V - Arduino 5V

- 2 linia danych podpięta do wejścia cyfrowego Pin 2 Arduino
- 3 niewykorzystane
- 4 masa GND Arduino

Dane techniczne:

Interfejs wyjścia: 1wire

Zasilanie: 3,3 - 6V

Zakres pomiaru temperatury: -40 - 125 st. C Dokładność pomiaru: ±0,5 st. C Zakres pomiaru wilgotność: 0 - 100%RH Dokładność pomiaru: ±2,0%RH

Dokumentacja teczniczna [pobierz.](http://www.adafruit.com/datasheets/DHT22.pdf)

3. Kod implementacji:

Można wykorzystać gotowy przykład z biblioteki:

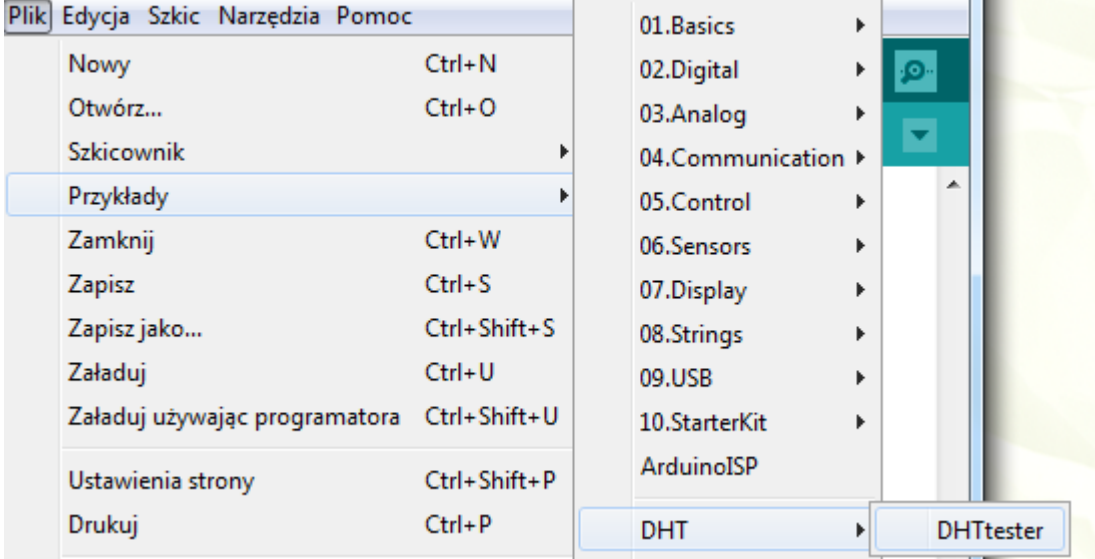

**2**

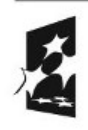

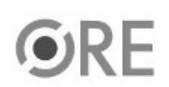

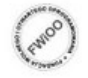

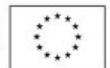

lub skorzystać z poniższego lekko zmodyfikowanego kodu:

#include "DHT.h" DHT dht(2, DHT22); //definiujemy pin pod który podpieliśmy czujnik, oraz typ czujnika

```
void setup()
{
 Serial.begin(9600);
 dht.begin();
}
void loop()
{
 float h = dht.readHumidity();
 float t = dht.readTemperature();
 if (isnan(t) || isnan(h)) {
  Serial.println("Blad odczytu danych z czujnika");
 }
 else
 {
  Serial.print("Wilgotnosc: ");
  Serial.print(h);
  Serial.print(" %\t");
  Serial.print("Temperatura: ");
  Serial.print(t);
  Serial.println(" *C");
  delay(1000);
 }
}
```
4. Efekt działania kodu:

Po wgraniu kodu należy uruchomić Monitor portu szeregowego.

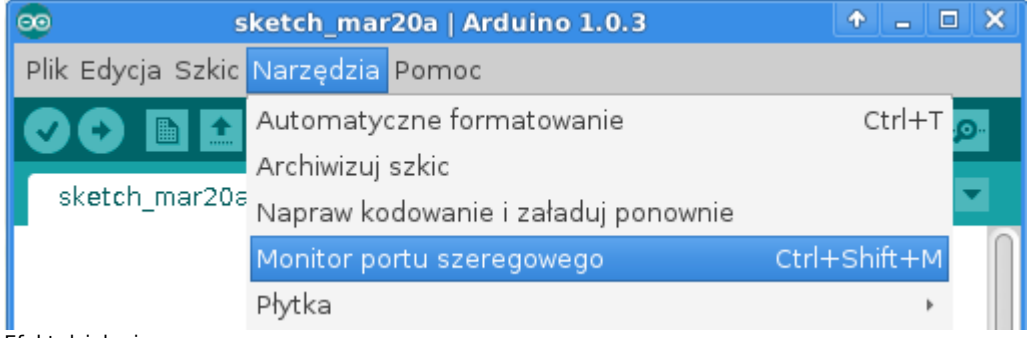

Efekt działania:

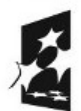

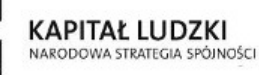

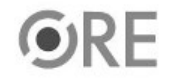

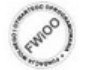

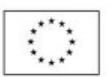

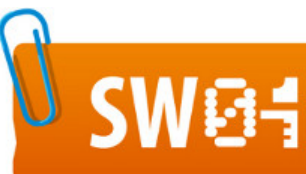

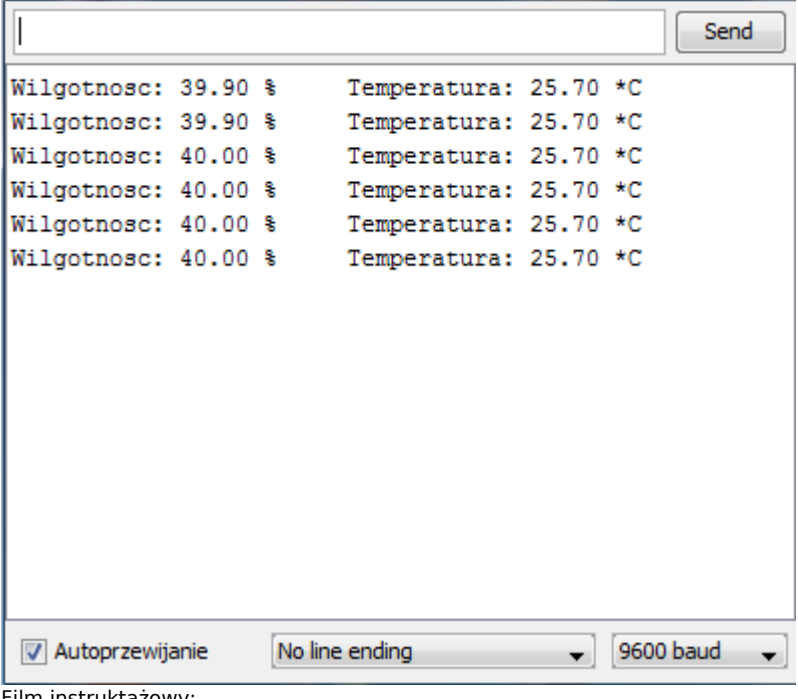

Film instruktażowy:

<http://youtu.be/QdYW9MGavLA>

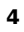

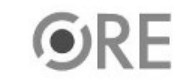

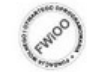

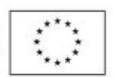